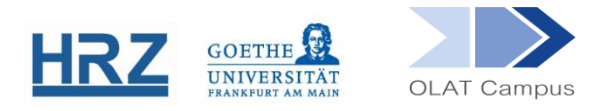

# **OLAT UND COPYRIGHT: NUTZUNGSERKLÄRUNG**

### **1. Allgemeines**

- Wird in einem Kurs Copyright-geschützte Literatur verwendet, können keine Vorkehrungen mit absoluter Sicherheit verhindern, dass Quellen heruntergeladen werden.
- Daher sollten die Nutzer\*innen (in Form eines Tests) über ihre Rechte und Pflichten informiert werden, und sie müssen eine Nutzungserklärung abgeben, bevor sie Zugang zum Material erhalten.

### **2. Generelles Vorgehen**

- Sie verknüpfen einen Test mit dem Text der Nutzungserklärung, der in OLAT bereits hinterlegt ist, in ihrem Kurs und zwar so, dass nur nach dem Lesen der Nutzungserklärung und ihrer Bestätigung der Zugang zum Material möglich wird.
- Der bereits in OLAT hinterlegte Test besteht aus einer einzigen Aufgabe: Der Verpflichtung der Teilnehmer, die Bestimmungen zum Copyright zu beachten.

Der Inhalt der Erklärung lautet wie folgt:

Die digitalen Quellen, die ich hier herunterladen kann, darf ich für meine eigenen privaten und wissenschaftlichen Zwecke verwenden. Ich darf sie aber nicht physikalisch oder nicht-physikalisch verbreiten und/oder im Internet, z.B. auf sozialen Netzwerken, öffentlich zugänglich machen.

### **3. Einbinden des Tests in Ihren Kurs**

Erstellen Sie im Kurs eine Struktur (Zwischenüberschrift) und machen Sie diese in der Sichtbarkeit gruppenabhängig für die Lerngruppe im Kurs. Sie verknüpfen den betreffenden Test im Kurs. So sorgen Sie dafür, dass nur im Kurs eingeschriebene Teilnehmer\*innen Zugriff auf die Inhalte haben werden.

**EX** Ordnen Sie hier einen Baustein vom Typ Test sowie Ihren Ordner mit dem Material unter. (Selbstverständlich können Sie die Bausteine mit selbstgewählten Titeln versehen.)

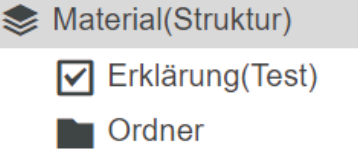

Aktuelle Auswahl: Keine Datei ausgewählt

Test zuordnen

**Im Kursbaustein vom Typ "Test" wählen Sie im Tab** *Test-Konfiguration* **"Test** zuordnen". Test

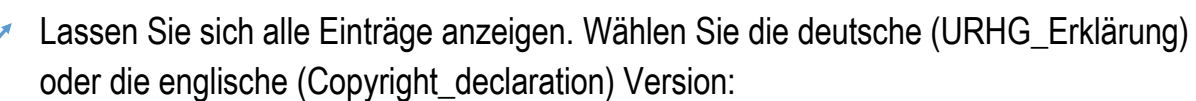

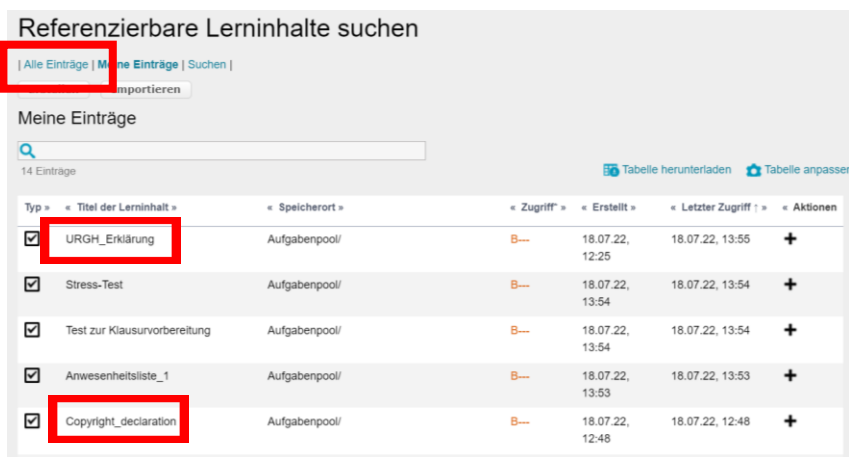

### **4. Verbinden von Bestätigung der Erklärung und Ordnerzugang**

- **E** Im Tab Zugang des Ordners setzen Sie bei "Herunterladen" einen bewertungsabhängigen Filter.
- Mit dem Dropdownmenü wählen Sie Ihren Kursbaustein vom Typ "Test" mit der Nutzungserklärung in Ihrem Kurs.
- ► Setzen Sie das Häkchen bei "Auf Punkte prüfen".

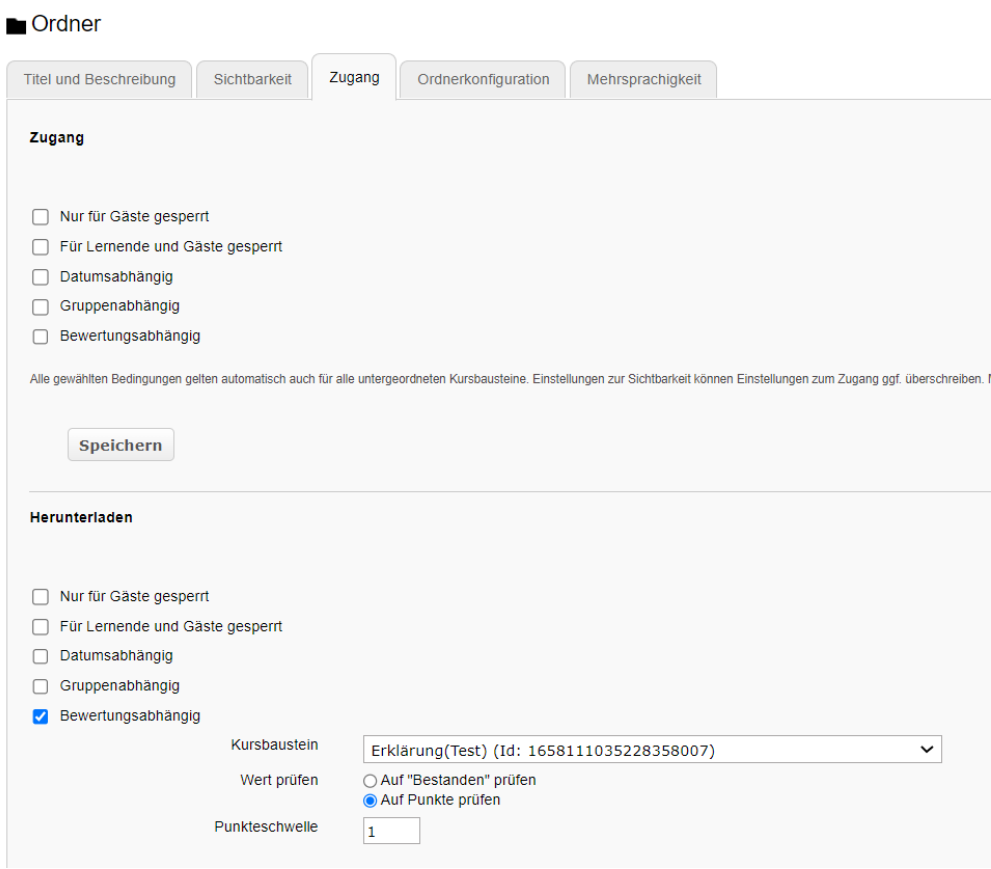

Denken Sie daran, alle Änderungen im Kurs auch zu publizieren.

Wenn Sie dieser Anleitung gefolgt sind, können nur Teilnehmer\*innen, die die Erklärung bestätigt haben, auf das Material zugreifen. Wer diese Erklärung bestätigt hat, können Sie im Kurs über die Werkzeuge Bewertungsansicht oder Datenarchivierung überprüfen.

## **[www.olat.uni-frankfurt.de](http://www.olat.uni-frankfurt.de/)**

**[olat@rz.uni-frankfurt.de](mailto:olat@rz.uni-frankfurt.de)**